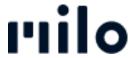

FAQs > Account > Reset password

## Reset password

David Lackner - 2022-12-15 - Account

Simply click on "Forgot your password?" on the start page under Login/Register and enter the e-mail address you have entered in your customer account. We will send you an e-mail directly, which you can use to assign a new password. You can then change this according to your wishes.

Please note that this is not possible when ordering as a guest, as no account is created in this case.